$S$  Memory is fersonal

# **2.5" PORTABLE HARD DRIVE**

## **User Manual**

使用說明書 ユーザーマニュアル

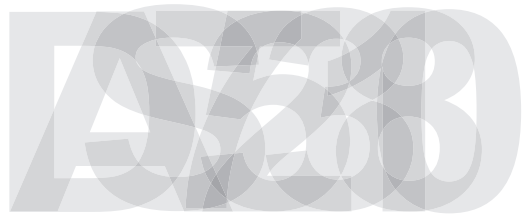

## TABLE OF CONTENTS

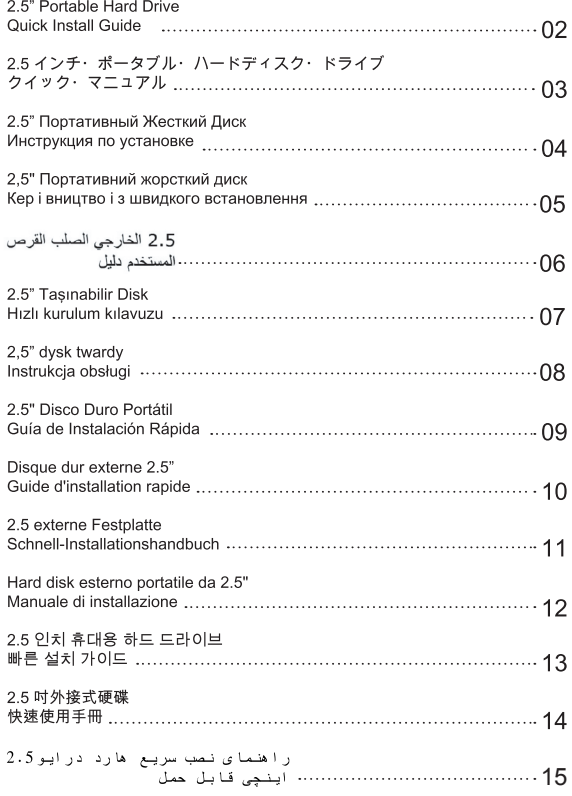

#### **Introduction**

Thank you for purchasing a 2.5" Portable Hard Drive (PHD) from Silicon Power. This manual introduces the correct operating procedure and urgent information regarding the PHD. In order to guarantee the best product performance, please carefully read this manual before use and then file it for future reference.

### **Driver Installation**

Our drives are Plug-and-Play. Simply plug the 2.5" PHD into an available USB port. Your computer will automatically detect it without having to install drivers.

### **Connecting to a Computer**

If you want to use the 2.5" PHD to backup or transfer data, you will need to connect it to an available USB port on your computer with the provided USB cable.

Plug USB cable into the PHD's USB port. Then plug the other end of the USB cable into an available USB port on your device.

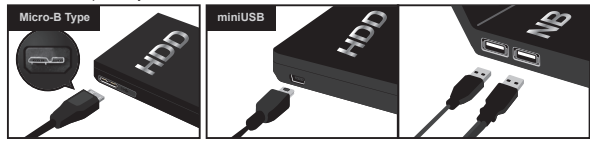

Reminder Using the proper cable to transfer and sync data is important.

#### **Warranty Information**

Find the warranty card towards the back of this User Manual. Please fill in the required information when sending the PHD back for service.

You are responsible for your data. Formatting a disk does not erase the data on the disk. Data is not completely erased after you delete the data or format the disk. To avoid data leaks when repairing, transferring, and discarding your PHD, take care in deleting data completely. Silicon Power is not responsible for leaked personal data.

Our PHDs have limited guarantees. Damaged data is not included in any of these guarantees. Refer to this User Manual for safety precautions. Please backup important data before you begin using the product. Silicon Power is not responsible for any damages or lost data.

#### **Online Support**

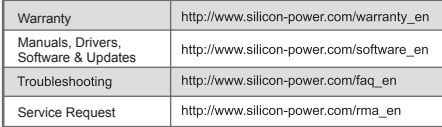

### ■ はじめに

シリコンパワー製2.5インチポータブルハードディスクドライブをご購入いただき誠にありがとうございます。 本書は、シリコンパワー製 2.5 インチ・ポータブル・ハードディスク・ドライブを安全にお使いいただくための 簡易取扱説明書です。ご使用になる前に、お読みください。

■ ドライバのインストール

プラグ&プレイ対応なので、本製品に、ドライバは必要ありません。

#### ■PCへの接続方法

付属の USB ケーブルを使い、下図のように接続します。

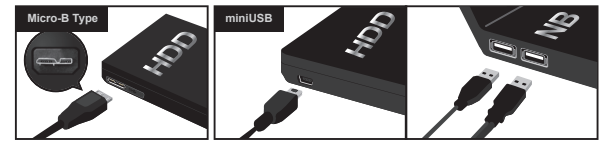

ご注意:付属のケーブルが、Y字の USB 接続ケーブルの場合、PC 側は必ず 2 つとも USB ポートに接続 レイ下さい

■オンラインサポート

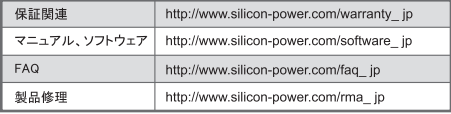

### ■ 保証規定

製品に関する保証規定は以下のとおりです。 保証期間は、ご購入日から2年間(USB 2.0 製品)または、3 年間(USB 3.0 製品)です。 保証期間は、ご購入頂いた製品により、ご購入日から2年間または、3年間になります。 保証期間のご確認は、製品パッケージもしくは、弊社ホームページでご確認下さい。 正常な使用状態で故障した場合、無償で修理、または同等品との交換を行います。 その際には、製品保証書(製品パッケージに添付)と販売店が発行した購入証明書(レシート等)が必要に なります。

次のような場合には、保証期間内においてもお取り扱いできない場合がございます。

- ●製品保証書の提示がない場合(製品パッケージに添付)。
- ●購入証明書(レシート等)の提示がない場合。
- ●製品に貼付されているシールがはがされている場合。
- 使用上の誤り、または修理·改造·分解が認められた場合。
- ●火災、天災、その他の外部要因に起因する損傷、故障の場合。
- ●他の製品との組み合わせが原因と思われる相性等の場合。
- ●日本国外で購入した製品の場合。

#### ■ 保証範囲

- ●保証期間は、各製品に定められた保証期間に則ります。
- ●原因や損害の程度にかかわらず、シリコンパワー製品以外の破損やデータ損失は、保証外となります。
- ●製品保存するデータは、いかなる場合においても保証致しかねます。必ずパックアップを取ることをお すすめします。
- ●修理または交換時の弊社への送料は、お客様負担とさせていただきます。
- ●保証は、修理や交換、購入代金等のサービスを越えるものではありません。
- ●保証は日本国内においてのみ有効です。

#### **• Введение**

4

Благодарим Вас за покупку 2.5" Портативного Жесткого Диска от Silicon-Power, Это инструкция знакомит с правилами эксплуатации и процедурой установки продукта. Лля гарантии наилучшей производительности продукта просим Вас внимательно ознакомиться с инструкцией до начала использования продукта и рекомендуем сохранять это руководство лля пользования в булушем

#### ■ Установка драйвера

Установка драйвера не требуется. Подключите 2.5" Портативный Жесткий Диск к USB порту и Ваш компьютер автоматически обнаружит устройство.

#### ■ Подключение к компьютеру

Если Вы хотели бы использовать 2.5" Портативный Жесткий Диск для создания резервной копии текущих настроек Вашего компьютера. Вам необходимо подключить Ваш диск к лоступному USB порту.

1. Подключите один из концов USB кабеля к USB порту Портативного Жесткого Диска, Затем подключите другой конец к доступному USB порту Вашего компьютера или ноутбука.

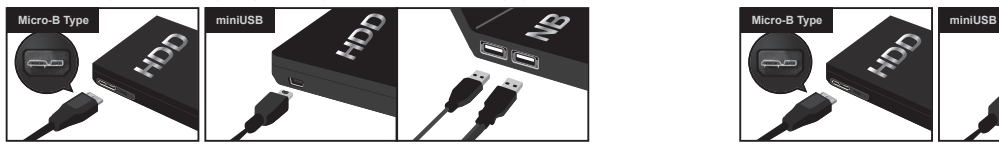

#### Напоминание

В случае нехватки литания, пожалуйста, используйте дополнительный Y-образный USB 2.0 порт для подключения устройства к ПК / Ноутбуку.

#### ■ Обратите внимание

Гарантийный талон напечатан на Инструкции для 2.5" Портативного жесткого диска. Пожалуйста, заполните всю необходимую информацию перед тем, как отправлять устройство обратно.

- Заметки по ремонту, передаче или уничтожению устройства. Форматирование диска не гарантирует полное удаление информации. Для предотвращения утечки данных при ремонте, передаче и уничтожении портативного жесткого диска пользователь несет ответственность за удаление данных полностью.

Silicon-Power не несет ответственности за утечку персональных данных.

- Портативный жесткий диск имеет ограниченную гарантию, которая не распространяется на хранимую информацию. Перед началом установки продукта, пожалуйста, внимательно ознакомьтесь с Руководством Пользователя. Silicon Power не несет ответственности за повреждение и потерю данных.

#### ■ Онлайн поддержка

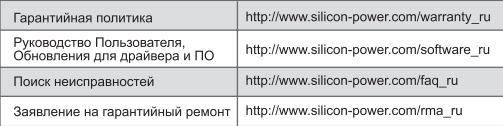

#### **Вступ**

5

Дякуємо, що придбали 2,5-дюймовий портативний жорсткий диск від Silicon-Power. Ця інструкція ознайомить Вас з правилами експлуатації і процедурою налаштування продукту. Для гарантування найкращої продуктивності просимо уважно ознайомитися з інструкцією перш ніж користуватись продуктом, і рекомендуємо зберегти її для використання в майбутньому.

#### **Встановлення драйверу**

Встановлення драйверу не потрібне. Підключіть 2.5 " Портативний Жорсткий Диск до USB порту і Ваш комп'ютер автоматично розпізнає пристрій.

#### **Підключення до комп'ютера**

Якщо Ви хочете використовувати 2.5 "Портативний Жорсткий Диск для створення резервної копії налаштувань Вашого комп'ютера або передачі даних, Вам необхідно підключити Ваш диск до вільного USB порту.

Підключіть один з кінців USB кабеля до USB порту Портативного Жорсткого диска. Потім підключіть інший кінець до вільного USB-порту Вашого комп'ютера або ноутбука.

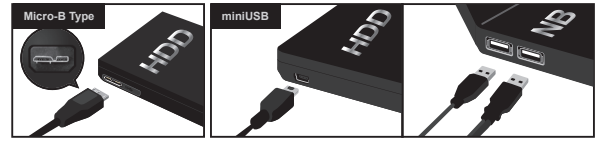

**Нагадування:**

Якщо пристрій не може працювати з одним портом USB 2.0, будь ласка, використовуйте Y-кабель для підключення додаткового порту PC / NB USB 2.0, щоб отримати достатню потужність.

#### **Зверніть увагу**

Гарантійний талон надрукований на Інструкції для 2.5 "Портативного жорсткого диска. Будь ласка, заповніть усю необхідну інформацію перед тим, як відправляти пристрій назад.

- Нотатки з ремонту, передачі або знищення пристрою. Форматування диску не гарантує повного видалення інформації. Для запобігання втрати даних під час ремонту, передачі і знищенні портативного жорсткого диска користувач несе відповідальність за видалення даних повністю. Silicon Power не несе відповідальності за втрату чи розповсюдження особистих даних.
- Портативний жорсткий диск має обмежену гарантію, яка не поширюється на інформацію, що зберігається на носії. Перед початком використанням продукту, будь ласка, уважно ознайомтеся з Посібником Користувача. Silicon Power не несе відповідальності за пошкодження і втрату даних.

#### **Онлайн підтримка**

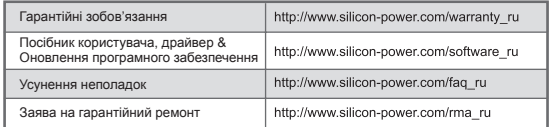

## العريبة

.<br>تشكركم على شرائكم القرص الصلب الخارجي 2.5" سيليكون بـهـ. - يقد دليل الاستعمال هذا التداب الْوَقِيَّةِ وَاسْتَنْفَ مِن لَجْلِ تَنْصِيبَ الْمِنْتَجِمِنَ لَجْلٌ ضَمِينَ أَفْضَلَ أَدَاهِ مِمكَن أبراهم وَ الرق هَذَا الدليل بتمعن .<br>قدل بداية استعمال المنتجر، الاحتفاظ به بعناية -تحسنا لاستعمال لاحق ...

## تنصيب الدرايف -

تقديم ٠

ليس هناك اي در ابغر مطلوب برجي توصيل القرص الصلب الخارجي بالقابس USB المتوفر. والإنتظار الى غاية الثعر ف عليه من حاسو بكر تلقائيا.

## الله صبل بالجاسه ب -

اذا ار دثم استعمال القراص الصلب الخار جي 2.5" من أجل حفظ بيانات القراص الصلب الخاص بحاسريكم أو ثلك التي قمتر بتحويلها، يجب عليكر توصيل قر صكر الصلب الجديد بقايس USB متوفر في حاسريكر ء هذا باستعمال المباك المقدم لكم

1- صلُّوا احد طرفي سلِّك USB بالقاس USB للقرص الصلب الخارجي صلُّوا الطرف الإخر للسلُّك باحد مثاقذ USB

البثرة ذف حاسريكرار محاسريكر المحبران

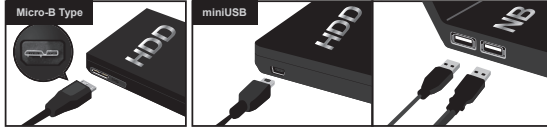

 $\cdot$   $\infty$ 

بر جي استعمال كلا طر في السلك على شكل Y للتوصيل بالقابس USB2.0 الخاص بـ PC/NB للحصول طي الطاقة الكافية تحنيا لعدم اشتغال الجهلا بقايس DISRo n موصول واحد

## معلومات عن اشعار الضمان :

-اشعار الضمان مطوع على دليل الإستعمال الخاص ب18 ص الصلب المجمول p.c " يو جي منكر ملأ الخاتات المطلوبة في حالة ارجاع القرص الصلب المحمول

-بلاحظ عند اصلاح او تحويل او رفض التنسيق فان القرص لا يمحو البيانك المتواجدة عليه فالبيانك لا تمحي حتى بعد عملية مسح او عملية تنسيق لتجنب ضياع البيقات عند الاصلاح و التحويل ورفض القرص الصلب المحمول المستعمل مسؤول على المسح التام لبياناته سيليكون باور اليس مسؤولا عن ضياع بيئكه الشخصية

-القرص الصلب المحمول لديه ضملن محدود ولا يتضمن ضياع البيانك يرجى الرجوع الى دليل استعمال القرص الصلب المحمول من اجل تدابير الاستعمال وحفظ البيانات المهمة قبل تنصيب المنتج سيليكون باور ليس مسؤولا عن تلف او ضياع البيانات.

⊦لمساعدة ع<sub>ط</sub> الانترنت :

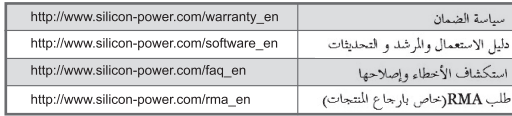

#### **B** GIRIS

Silicon Power 2.5" Tasınabilir Disk aldığınız için tesekkür ederiz. Bu kılayuz, doğru çalışma sırası ve ürün hakkındaki önlemleri tanıtır. Urunlerde en iyi performansı sağlamak için, ürünleri kullanmadan once lütfen kılvuzu dikkatlice okuvun ve gelecekte ihtivac dahilinde saklı tutun.

### $\blacksquare$  SÜRÜCÜ YÜKI EME

Sürücü gerekli değildir. Bilgisayarınızda kullanılabilir bir USB bağlantısına 2.5" tasınabilir diskinizi bağlayın. Diskiniz otomatik olarak bilgisayarınız tarafından algılanacaktır.

### **BİLGİSAYARA BAĞLANMA**

Bilgisavarınızda sabit sürücü veva transfer verilerinizi vedeklemek için 2.5" tasınabilir sabit disk kullanmak isterseniz, kullanılabilir bir USB bağlantı portundan USB kablo ile bilgisayaranıza bağlanmanız gerekir.

1.USB kablosunun USB taşınabilir sabit disk bağlantı noktası sonuna birini takınız ve masaüstü ya da dizüstü bilgisayarınızda kullanılabilir bir USB bağlantı noktasına USB kablosunun diğer ucunu takınız.

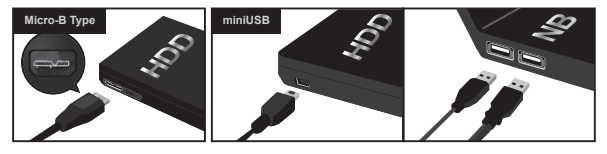

Hatirlatmar

Eğer cihazınız USB 2.0 bağlantı noktasıyla düzgün calışmıyor ise, lütfen PC/NB USB 2.0 portuna bağlanırken veterli gücü alabilmek için Y kablosunu kullanarak bağlanın.

### **6 GARANTÍ BÍLGÍLERÍ**

Garanti kartı 2.5" Tasınabilir Disk kullanım kılayuzu üzerinde birlikte gelir. Tasınabilir diskinizi geri gönderirken lütfen gerekli bilgileri doldurunuz.

- Tamir notları, aktarılma ve disk bicimlendirilme formatında disk üzerindeki veriler silinmez. Veriler, very silmek veya diski biçimlendirmekten sonra tamamen silinmez. Onarım sırasında very sizintisini önlemek için. Tasınabilir Diski aktarma ve atmada, kullanıcı verileri tamamen silmek için sorumludur. Silicon Power kişisel very kaçağı için sorumlu değildir.
- Tasınabilir Sabit Sürücü sınırlı garantiye sahiptir. Hasarlı yerileri kapsamaz. Ürünü yüklemeye başlamadan önce önlemler ve önemli very yedekleme için taşınabilir sabit sürücü kullanıcı el kitabına bakınız. Silicon Power herhangi bir hasar veya yerv kaybından sorumlu değildir.
- ONLINE DESTEK

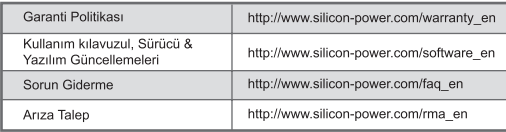

#### **= WSTEP**

Dziekujemy za zakup 2,5 "Portable Hard Drive z Silicon-Power. Ta instrukcja przedstawia prawidłowa kolejność postepowania i inne wskazówki dotyczące produktu. W celu zapewnienia nailepszei wydajności produktu, prosze uważnie przeczytać instrukcie przed użyciem produktu i zachować te instrukcje na przyszłość.

#### **INSTALACJA STEROWNIKA**

Sterowniki nie sa wymagane. Włóż kabel USB dysku do wolnego portu USB w komputerze. Dysk zostanie wykryty automatycznie.

### **PODŁACZANIE DO KOMPUTERA**

Jeśli chcesz korzystać z 2.5 " dysku zewnetrznego dla tworzenie kopii zapasowej dysku twardego komputera lub transmisii danych, należy podłaczyć go do wolnego portu USB w komputerze za pomoca kabla USB.

1. Podłacz jeden koniec kabla USB do portu USB w przenośnym dysku twardym, a drugi koniec kabla USB do wolnego portu USB komputera stacionarnego lub notebooka

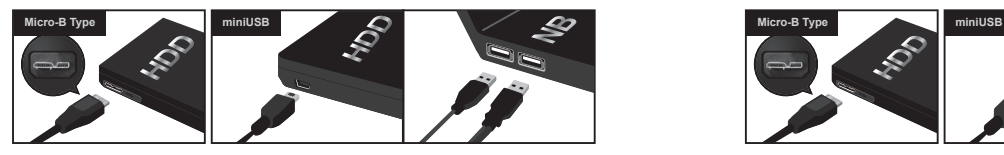

#### Uwaga:

Prosze użyć kabla Y do podłaczenia do komputera / notebooka do portu USB 2.0, aby uzyskać wystarczająca ilość energii, w sytuacji gdy urządzenie nie może pracować z jednym portem USB 2.0 płynnie.

#### **WARUNKI GWARANCJI**

Karta gwarancyjna jest dołączona do instrukcji obsługi 2,5 " PORTABLE HARD DRIVE. Prosimy o wypełnienie wymaganych informacii.

- Úwaga: Dane zapisane na dysku moga nie być całkowicie usuniete z dysku po usunieciu danych lub formatowaniu dysku. W celu unikniecia wycieku danych podczas naprawy, przemieszczania, utvlizacii ito, dysku 2.5 " PORTABLE HARD DRIVE, użytkownik jest odpowiedzialny za usuwanie danych całkowicie. Silicon Power nie jest odpowiedzialny za wyciek danych osobowych lub innvch.
- Przenośny dysk twardy ma ograniczona gwarancie, uszkodzone dane nie sa właczone do gwarancji. Silicon Power nie odpowiada za utrate lub uszkodzenie danych. Użytkownik powinien zapoznać sie instrukcja obsługi dysku w celu bezpiecznego użytkowania i zapoznania sie z ze sposobem tworzenia kopii zapasowych ważnych danych przed rozpoczeciem instalacji produktu. Silicon Power nie ponosi odpowiedzialności za jakiekolwiek szkody lub utrate danych.

#### **POMOC ONLINE**

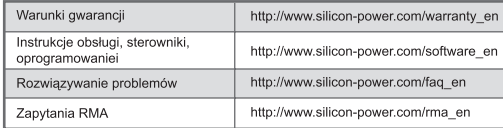

#### **Introducción**

Gracias por comprar uno de los discos duros externos 2.5" Silicon Power. Este manual le permitirá conocer cómo utilizar el dispositivo correctamente y las precauciones a tener en cuenta cuando lo manipule. Para garantizar el mejor rendimiento de nuestro dispositivo, lea detenidamente este manual antes de utilizarlo y consérvelo al alcance de su mano para una rápida referencia siempre que le sea necesario.

#### **Instalación de los drivers**

Nuestros lectores cuentan con la tecnología Plug and Play. Es tan fácil como conectar el disco duro externo 2.5 "a un puerto USB, y su ordenador lo detectará automáticamente.

#### ■ Conexión al ordenador

Si desea utilizar el disco duro externo de 2.5 "para guardar o transferir datos, deberá conectarlo a uno de los puertos USB disponibles en su ordenador utilizando el cable USB suministrado.

Conecte el cable al puerto USB del disco duro externo. Después, conecte el otro extremo del cable a uno de los puertos USB disponibles en su ordenador.

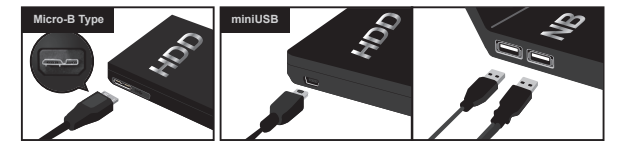

#### **Recuerde**

Utilice el cable suministrado o un cable de alimentación de Silicon Power para una mejor conectividad.

#### **Garantía**

La tarjeta de garantía se encuentra en la parte posterior de este manual del usuario. Complete la información solicitada antes de enviar el disco duro externo a nuestro servicio postventa.

Usted es responsable de sus datos personales. Formatear un disco no borra totalmente los datos en el disco. Para evitar la pérdida de datos durante la reparación, transferencia y reacondicionamiento de su disco duro externo, asegúrese de eliminar por completo sus datos. Silicon Power no es responsable de la divulgación de datos personales.

Nuestros discos duros externos tienen una garantía limitada. Los datos dañados no están incluidos en ninguna de estas garantías. Consulte este manual antes de utilizar este dispositivo. Guarde los datos importantes antes de comenzar a usar el producto. Silicon Power no es responsable de los daños ocasionados o pérdida de datos.

#### **Soporte en línea**

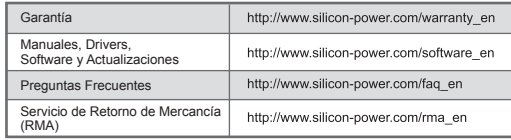

#### **Introduction**

 $10$ 

Merci d'avoir acheté un disque dur portable 2,5" (PHD) Silicon Power. Ce manuel d'utilisation vous explique comment vous servir correctement de ce dispositif. Vous y trouverez également des conseils de sécurité. Afin de garantir les meilleures performances du produit, veuillez lire attentivement ce manuel avant de l'utiliser.

#### **Installation des Drivers**

Nos lecteurs sont Plug-and-Play. Il suffit de brancher le disque dur externe 2,5" à un port USB, et votre ordinateur le détectera automatiquement sans avoir à installer de drivers.

### ■ Connexion à l'ordinateur

Si vous souhaitez utiliser le disque dur externe 2,5" pour sauvegarder ou transférer des données, vous devrez le connecter à un port USB disponible sur votre ordinateur, à l'aide du câble USB fourni.

Branchez le câble USB dans le port USB du disque dur externe. Ensuite, branchez l'autre extrémité du câble USB dans un port USB disponible sur votre ordinateur.

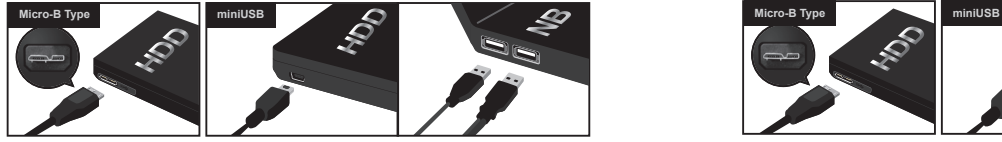

**Rappel**

Utilisez le câble fourni ou un câble Silicon Power pour une meilleure connectivité.

#### **Garantie**

La carte de garantie se trouve au dos de ce manuel d'utilisation. Veuillez remplir les informations requises avant l'envoi du disque dur externe à notre service après-vente.

Vous êtes responsable de vos données personnelles. Le formatage d'un disque n'efface pas les données sur le disque. Elles ne sont pas complètement effacées après la suppression des données ou le formatage du disque. Pour éviter les fuites de données lors de la réparation, du transfert et de la remise en condition de votre PHD, veillez à supprimer complètement vos données. Silicon Power n'est pas responsable de la divulgation de données personnelles.

Nos PHD ont des garanties limitées. Les données endommagées ne sont incluses dans aucune de ces garanties. Vous pourrez trouver dans ce manuel d'utilisation les précautions de sécurité. Veuillez sauvegarder les données importantes avant de commencer à utiliser le produit. Silicon Power n'est pas responsable des dommages ou des pertes de données.

#### **Support Online**

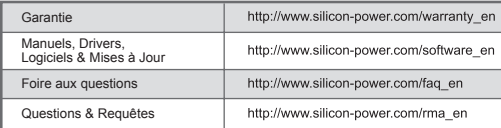

#### **Einleitung**

Herzlichen Dank, dass Sie sich für den Kauf einer portablen Festplatte von Silicon Power entschieden haben. Auf dieser Seite finden Sie Wissenswertes zur Nutzung des Produkts - bitte machen Sie sich damit vertraut und bewahren Sie die Anleitung für spätere Nutzung auf. Es gibt schöneres, als Bedienungsanleitungen zu lesen – wir fassen uns kurz!

#### **Verbindung mit dem Computer**

Kein Treiber notwendig, Ihr Computer erkennt die Festplatte automatisch. Schließen Sie sie mit dem mitgelieferten Kabel an Ihren PC an, um Sicherheitskopien Ihrer Daten auf die Platte zu übertragen

Stecken Sie dazu das eine Ende des Kabels in den USB- Port der Festplatte und das andere in den USB Port ihres PCs.

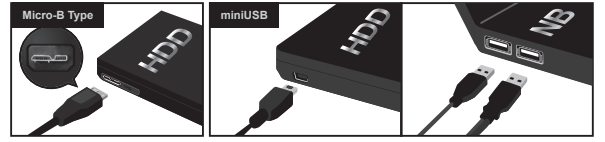

**Hinweis**

Für die Übertragung und Synchronisation von Daten ist die Verwendung des geeigneten Kabels notwendig.

#### **Garantie**

Sie finden die Garantiekarte am Ende dieser Anleitung. Bitte machen Sie die erforderlichen Angaben, bevor Sie sie im Garantiefall an uns zurücksenden.

Bitte beachten Sie, dass das Formatieren einer Festplatte keine Daten auf der Platte löscht. Ebenso werden Daten nicht komplett vernichtet, wenn Sie diese auf der Platte löschen. Um ungewollte Datenweitergabe an Dritte bei Reparaturen oder beim Entsorgen der Festplatte zu vermeiden, sorgen Sie dafür, dass Ihre Daten komplett gelöscht sind. Silicon Power übernimmt keine Haftung für die ungewollte Weitergabe persönlicher Daten.

Weiterhin übernimmt Silicon Power keinerlei Garantie für Datenverluste oder etwaige Folge- oder Nebenschäden, wie diese auch entstanden sein mögen. Sichern Sie wichtige Daten bevor Sie diese Festplatte nutzen!

#### **Online Support**

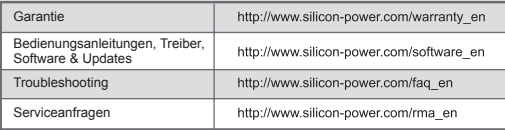

#### **INTRODUZIONE**

Grazie innanzi tutto dell'acquisto del disco portatile da 2.5" Silicon-Power, Questo manuale ha lo scopo di introdurre le corrette modalità di funzionamento e di utilizzo del postro prodotto. Al fine di garantire le migliori prestazioni dei prodotti, si prega di leggere con attenzione questo manuale prima di utilizzare i prodotti e successivamente conservare questo manuale come riferimento per il futuro

### **INSTALLAZIONE DRIVER SW**

Non sono richiesti driver. Collegare il 2.5 "Portable Hard Drive in una porta USB disponibile e il vostro computer lo individuerà automaticamente.

## COLLEGAMENTO AL COMPUTER

Se si desidera utilizzare il disco esterno portatile da 2.5" per il backup del disco rigido del vostro computer o per a copia dei vostri dati, è necessario collegarlo a una porta USB disponibile sul computer con il cavo USB fornito.

1. Collegare il cavo USB nella porta USB del Hdd portatile ed collegare l'altra estremità del cavo USB in una delle porte USB disponibili sul vostro computer desktop o notebook.

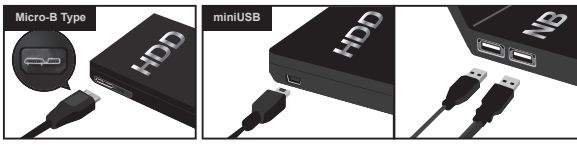

Talvolta le porte USB 2.0 di un computer non consentono di alimentare correttamente i dispositivi Hdd esterni. Si prega in caso di malfunzionamento di utilizzare il cavo a Y fornito collegandolo a due porte USB in modo da ottenere la giusta energia per alimentare il dispositivo esterno.

#### **GARANZIA**

Il certificato di garanzia è contenuto all'interno del Manuale Utente. Si prega di compilare le informazioni necessarie per esercitare la richiesta di Garanzia del prodotto.

- Note per la riparazione: I dati personali contenuti nel vostro HDD esterno non vengono cancellati completamente dopo aver eliminato i dati o formattato il disco. Per evitare la lettura dei vostri dati da terzi durante la riparazione del vostro Hard disk esterno portatile. l'utente è tenuto a cancellare completamente i dati in esso contenuto. Silicon Power non è responsabile in alcun modo per la perdita di dati personali.
- Il disco portatile un una garanzia limitata di tempo e il danneggiamento o perdita dei dati non sono in alcun modo riconducibili alla garanzia del prodotto. Fate riferimento al manuale dell'utente "HARD DRIVE PORTATILE" per esequire il backup dei vostri dati importanti prima di iniziare l' installazione del prodotto.

Silicon Power non è responsabile di eventuali danni o perdite di dati.

### **SUPPORTO ONLINE**

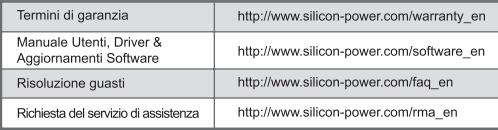

## ■ 不개

실리콘파워 제품을 구매해 주셔서 감사합니다.

본 매뉴업은 제품이 정확한 사용법을 소개하고 있습니다.

제품 성능을 제대로 내기 위하여 . 사용전에 본 매뉴업을 주의깊게 읽기 바랍니다 .

#### ■ 드라이버 석치

드라이버가 필요하지 않습니다 . 당신의 컴퓨터는 자동으로 인식할 것 입니다 .

#### ■ 컴퓨터여격

당신의 컴퓨터의 하드드라이브의 백업 또는 데이터를 2.5" Portable Hard Drive 로 하기 위해서는 제 공된 USB cable 이 필요합니다

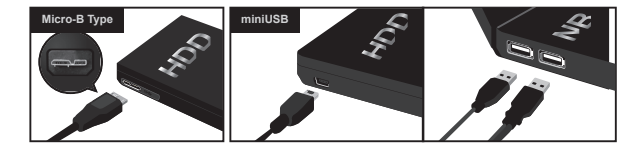

주의하시기 바랍니다 !!

만약 single USB 2.0 port 에서 디바이스가 원활하게 작동하지 않는다면, Y 케이블을 사용하여 충분한 전원 공급을 받으시기 바랍니다.

#### ■ 보증기간

이용 가능한 총 용량은 파티션상태 . 포멧 . 운영환경 및 기타요인에 따라 다릅니다 . 제품의 외관, 사양 등은 제품 개량을 위하여 사전예고 없이 변경될 수 있습니다. 본 저장 장치는 저장된 데이터가 손실 될 수 있으므로 중요한 데이터는 별도의 보관 및 관리가 필요합니다 . 당사는 본 기기에 저장된 데이터에 대하여 책임을 지지 않습니다 . USB 2.0 Portable Hard Drive : A/S : 2 년 제한보증 USB 3.0 Portable Hard Drive : A/S : 3 년 제한보증

### ■ 온라인 지원

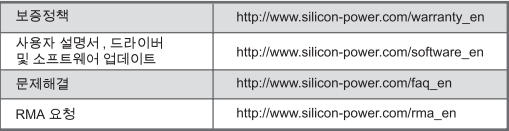

## 慜體中文

## ■道言

首先感謝您購買廣穎雷通的 2.5" 外接式硬碟

本說明書介紹產品的正確操作步驟和注意事項。為確保發揮產品的最佳性能,請在使用產品之前仔 細関讀本說明書。諸將本說明書妥善保存,以備日後參考。

## ■ 安裝驅動程式

無須安裝任何驅動程式,請將25° 外接式硬碟插入可用的 HSB 連接憶,電腦會白動值測裝置 。

### ■將外接式硬碟連結到雷腦

若要使用 2.5" 外接式硬碟備份雷腦數體或傳輸資料,請用隨附的 USB 傳輸線將 2.5" 外接式硬碟連 接至雷腦可用的 USB 連接追。

1. 將 USB 傳輸線兩頭分別插入外接式硬碟的 USB 連接埠,以及桌上型或筆記型雷腦可用的 USB 連 接追。

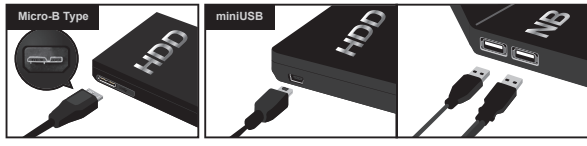

#### 提醒:

如果單個 USB2.0 連接埠無法提供 Hard Disk 足夠的電源,請將 Y 型傳輪線上另外的 USB2.0 連接埠 插入雷腦可用的連結埠,取得充足的雷源。

## ■ 注音事項 (保固設明)

- 本產品的保證書印製在本說明書上 . 維修時請填妥必要事項再與本產品一起送過來。
- 外接硬碟儲存過資料後,使用者送修 / 轉讓 / 丟棄 時請注意,資料就算經過 [ 刪除 ] 或 [format] 也 不會完全消失。為了避免客戶丟棄 / 讓予 / 交換 / 修理時資料不慎外洩,客戶必須自行負責將留在 硬碟上的所有資料清除彭淨。萬一客戶個人資料不慎外洩,本公司不負任何責任。諸諒解。
- 本公司在產品服務方面,在一定的使用條件下,有維修的保證。儲存資料本身如果消失或捐壞不在 保證之範圍。請遵守本說明書之注意事項,重要之資料請一定要備份。客戶如果違反本說明書之注 意事項或是沒有做備份而造成資料消失或捐壞,本公司不負任何責任。請見諒。

### ■ 請至我們的官網百面, 以獲得下列協助:

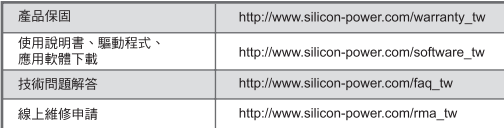

## ■ معرفہ

.<br>بابت خرید هارد پرتایل 2.5 اینچی سیلیکرنپاور از شما متشکریم. این راهما نحره استفاده .<br>صحيح و آصول آيمٽي را پرائي شما آگوڪيج ميلا هر به منظور اکمبين صلنگرد بيکر محصولات، لطفا فبنلِّ أنَّ استفادت، آبن را هما ارا با آدفَت مطالعة والنهاطُر بسياريد .

## ■ تلطب کرادان ادار ایبوار

.<br>نیاز به نصب در ایور نمیهاشد ، با اکمال هارد برکابل 2.5 اینچی به درگاه USB، کامپیوکر أن رأا سه طرز التوما شمك مُشاسا سن لقر الاذكرد .

## ■ اکما ل به کا میت ک

اگر از هارد برتابل 2.5 اینچی برای بکآب گیری از هارد کامپیوتر یا انتقال اطلاعات، استقاده بل نمایند با استقاده از کابل از انه شده، بازد را به نگر از درگاههای کامپیوتر لخرد استطار فأما سندان

le (نشهای کابل USB را به بورت USB هارد اکسترنال خود متصل نمایند و طرف دیگر کابل USB ان اللَّه أنكل أن الباردة لا أمينا في اللَّه في اللَّه فيه في اللَّه في مقطر اقطاعتها ، أ

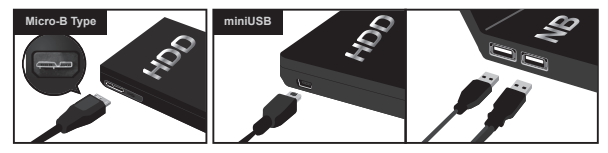

### سا دا آور ی

اگر دستگاه با بورت USB2.0 کار نمی کند لطفا از کابل لا جهت انسال بورتهای DC/NB USB2.0 و استُقام دماسد ."

## ■ نیکا کے ادر بار اور کا را انگل

جیت از انبه گار انتی هم ام داشتن یک محصول و کارت گار انتی الز امیست.

- شرحه داشته باشید که اطلاعات شما در هنگام شعمیر ، انتقال و با فرست کردن هارد از سَلَّمَ فقي رود أرحمُه خلوصُور (3- افتقال - اطلاعًا قائلاً). ((- شعبتُ لا فُرمةٌ و- بالأورد - اقد اختبر ھارد پرتابل 2.5 اینچی، اطلاعات خود را به طور کامل پاک کنید . سیلپکون یاور و نماینده رسمی این شرکت مسئولیتی در قبال انتقار اطلاعات شخصی نخواهداشت.
	- لگار انڪر هارد مرڪامل 2.5 امنڪر شامل اطلاعات شخصي شما نمبر ماشد . مراق احتماط، قمل از شروع به انجام بهر گونه کاریّ، جهت بک آب گیری از اطلاعات به را همای کاربری به رد یرتابل 2.5 اینچی مراجعه نمایید. سیلیکونیاور و نماینده رسمی این شرکت .<br>هِنُچگونه مستولیتی در قبال از بَین رفتن اطلاعات نخو اهدداشت.

## ∎جیت یشتیبانی آنلاین

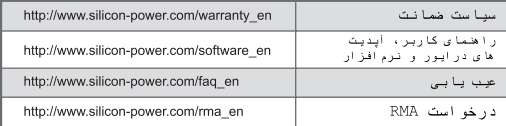

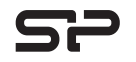

## Warranty Card / 保固卡

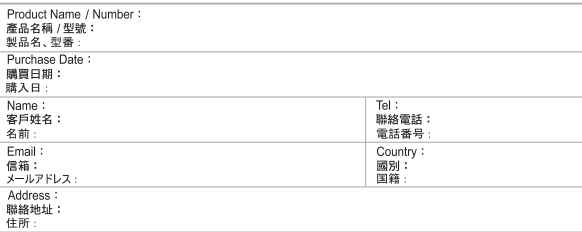

W Reminder:

we recommend you to complete the warranty registration process at WWW.SIICON-DOWET.COM, in order to obtain the complete services and the protection of your rights. Thank you very much for choosing SP/ Silicon Power products.

※提醒您

建議您至SP/Silicon Power官方網站 http://www.silicon-power.com/tw 進行線上會員登錄,以享有本公司完善的會員福利並 確保您的保固服務權益。日後免擔心保證卡遭失困擾!非常感謝您購買SP/ Silicon Power產品。

※注意事項:

データの内容、弊社製品を使用したことによる損害等は保証対象外とさせていただきます。

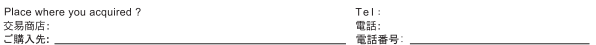

SILICON POWER Computer & Communications, Inc. 7F., No.106, ZHOUZI ST., NEIHU DIST., TAIPEI 114, TAIWAN Tel: +886-2-8751-5326 Fax: +886-2-8751-6595 E-mail: service@silicon-power.com Product Name : Silicon Power 2.5" PORTABLE HARD DRIVE Web: www.silicon-power.com 製造商:廣穎電通股份有限公司 地址: 114台北市內湖區洲子街106號7樓 客服電話:+886-2-8751-5326 傅真: +886-2-8751-6595 產品名稱:廣穎電通 2.5" 外接式硬碟 網站: www.silicon-power.com/tw 產地:台灣 シリコンパワージャパン株式会社  $\overline{7}$ 110-0004 ·<br>東京都台東区下谷1丁目4番10号 上野SKビル7階 TEL: 03-5830-2061 (サポート) FAX: 03-3847-3038 E-mail: japan\_service@silicon-power.com<br>http://www.silicon-power.com/jp/ 製品名:Silicon Power 2.5" PORTABLE HARD DRIVE Online Warranty Register : www.silicon-power.com 製作元:SILICON POWER Computer & Communications, Inc. 產品保固註冊: www.silicon-power.com/tw Made in Taiwan

WL  $\overline{\phantom{0}}$ 

 $S$  Memory is fersonal

# **2.5" PORTABLE HARD DRIVE**

SILICON POWER Computer & Communications, Inc. Add: 7F., No.106, ZHOUZI ST., NEIHU DIST., TAIPEI 114, TAIWAN TFL: +886-2-8751-5326 E-mail: service@silicon-power.com

## SP WORLDWIDE SERVICE CENTER

SILICON POWER Computer & Communications Netherlands B.V. TEL: +31 (0)85 560 00 10 E-mail: eu service@silicon-power.com シリコンパワージャパン株式会社 TEL: 03-5830-2061 (サポート) E-mail: japan\_service@silicon-power.com Silicon Power Computer and Communications USA Inc. TEL: +1-510-490-1885 E-mail: UStech@silicon-power.com

Made in Taiwan

**3ADPHDVC**